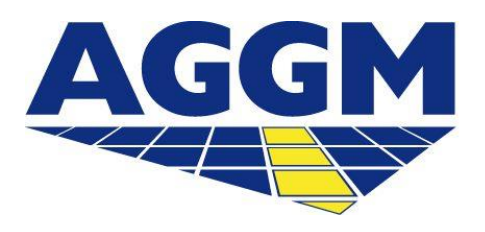

Austrian Gas Grid Management AG

## **NETZBETREIBER (NB) WÄHLEN**

## AGGM-PLATTFORM

- Damit Versorger am Markt aktiv sein können, müssen Sie angeben in welchem Netz, bei welchem NB, der Versorger aktiv ist. Dies ist nach der Registrierung als Versorger im Login Bereich der AGGM-Plattform möglich .
- Nutzer von Versorgern müssen den Prozess anstoßen. Im Anschluss bestätigt der NB die Zuordnung, die Komponenten für die Datenübertragung werden erstellt und im XML je NB bereit gestellt.
- Unter Admin Bereich >Verwaltung >Netz wird eine Liste aller existierenden Zuordnungen zu Netzbetreibern angezeigt.
- Die Informationen beinhalten den NB X-Code, Firmennamen, den Status der Zuweisung und die Gültigkeiten.

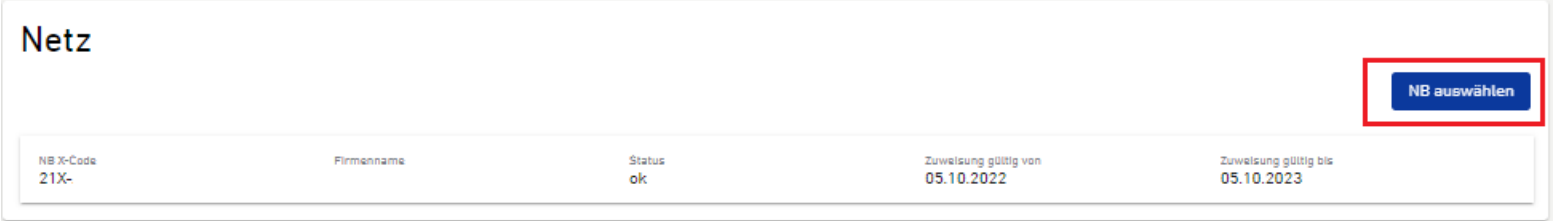

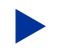

Um einen neuen NB auszuwählen ist der Button "NB auswählen" zu klicken.

## **Netzbetreiber wählen**

Nachdem "NB wählen" geklickt wurde erscheint folgendes Detailfenster.

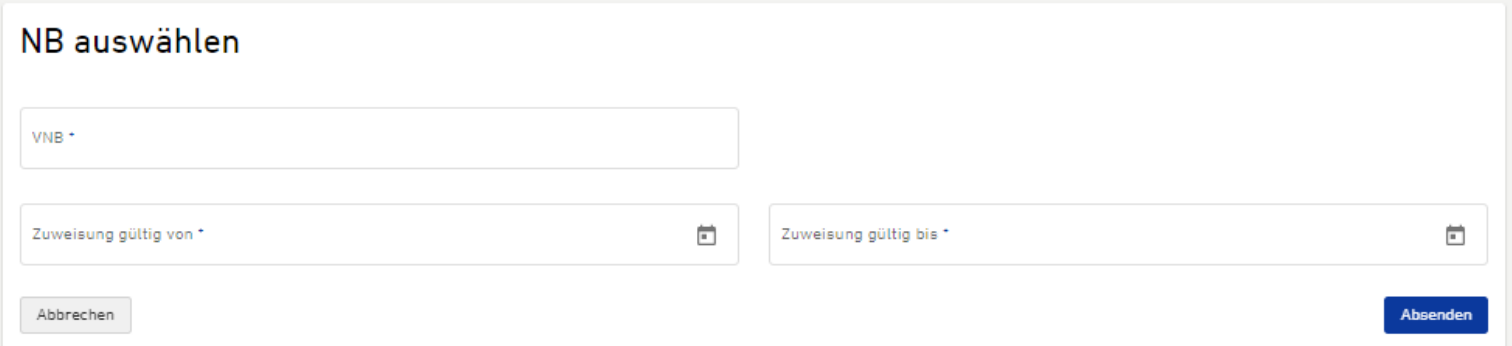

- VNB: in dem Dropdownfeld kann nach dem Firmennamen oder dem X-Code gesucht werden.
- Zuweisung gültig von / gültig bis: hier ist das entsprechende Gültigkeits-Datum einzugeben.
- Nach dem Absenden des Antrages wird der Hauptnutzer des NB per E-Mail benachrichtigt.
- Im Anschluss werden automatisch die Komponenten je VK und je Qualität erstellt und im XML dem NB zur Verfügung gestellt.